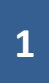

## **TRIBUNALE di BOLOGNA Ufficio Spese di Giustizia**

*Istruzioni per l'uso del SIAMM al fine di:*

**1) consultare lo stato di ogni istanza registrata;**

**2) scaricare il certificato dei redditi percepiti nell'anno, da produrre per la relativa denuncia**

 **Con UN'UNICA RICHIESTA è possibile ottenere la stampa di TUTTI I PAGAMENTI ricevuti dai vari uffici giudiziari del territorio nazionale** 

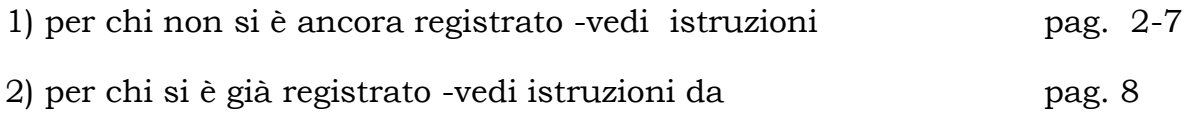

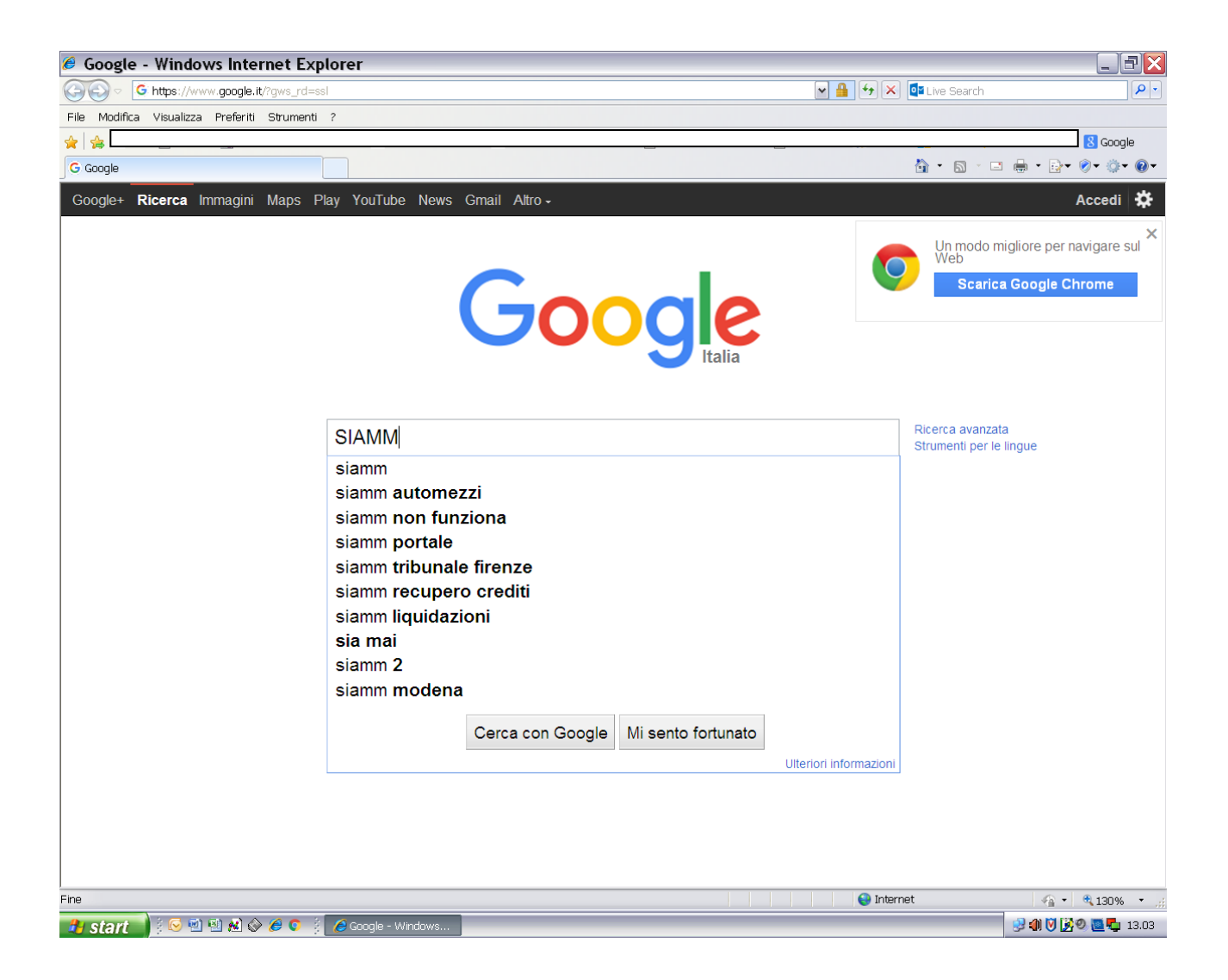

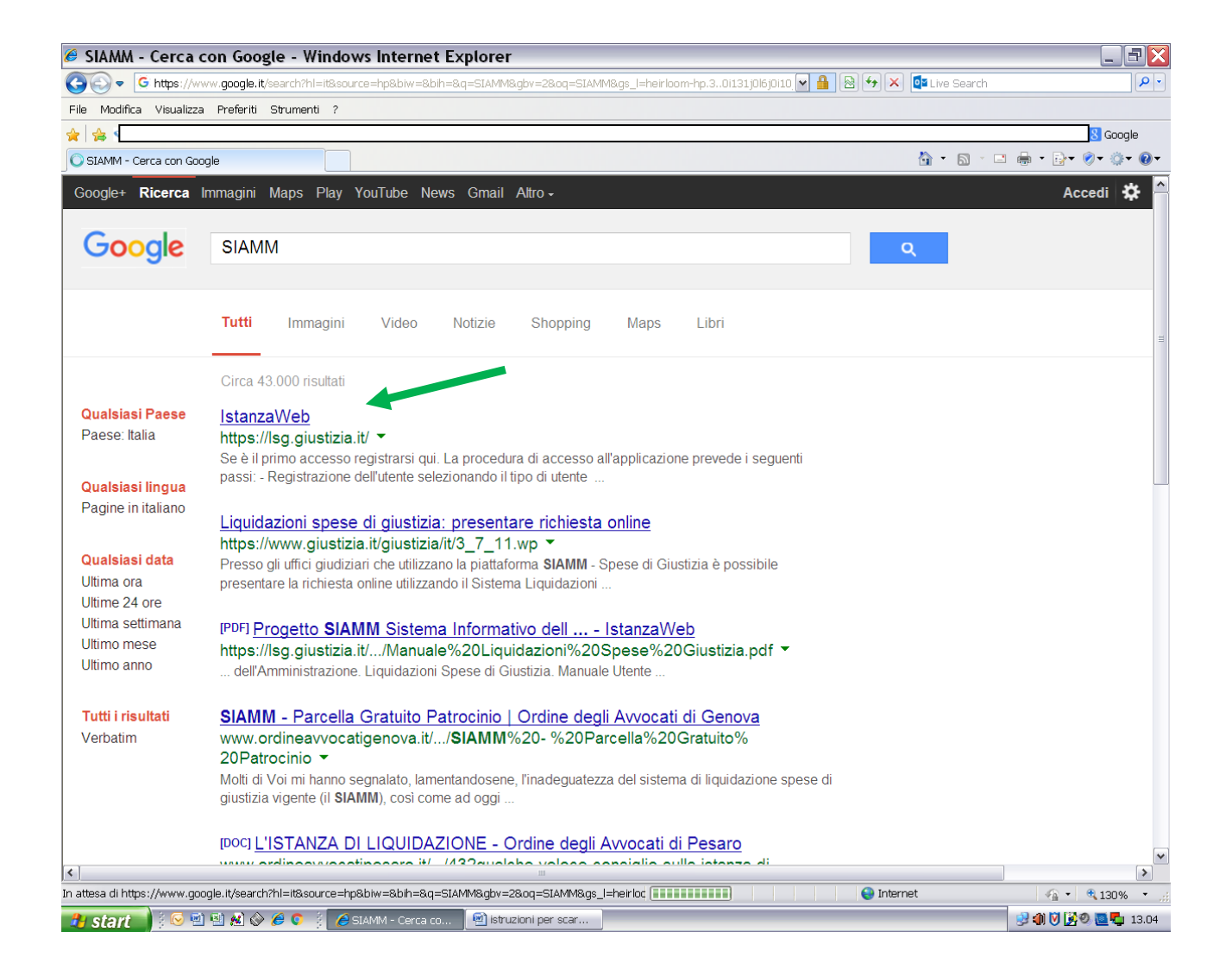

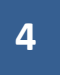

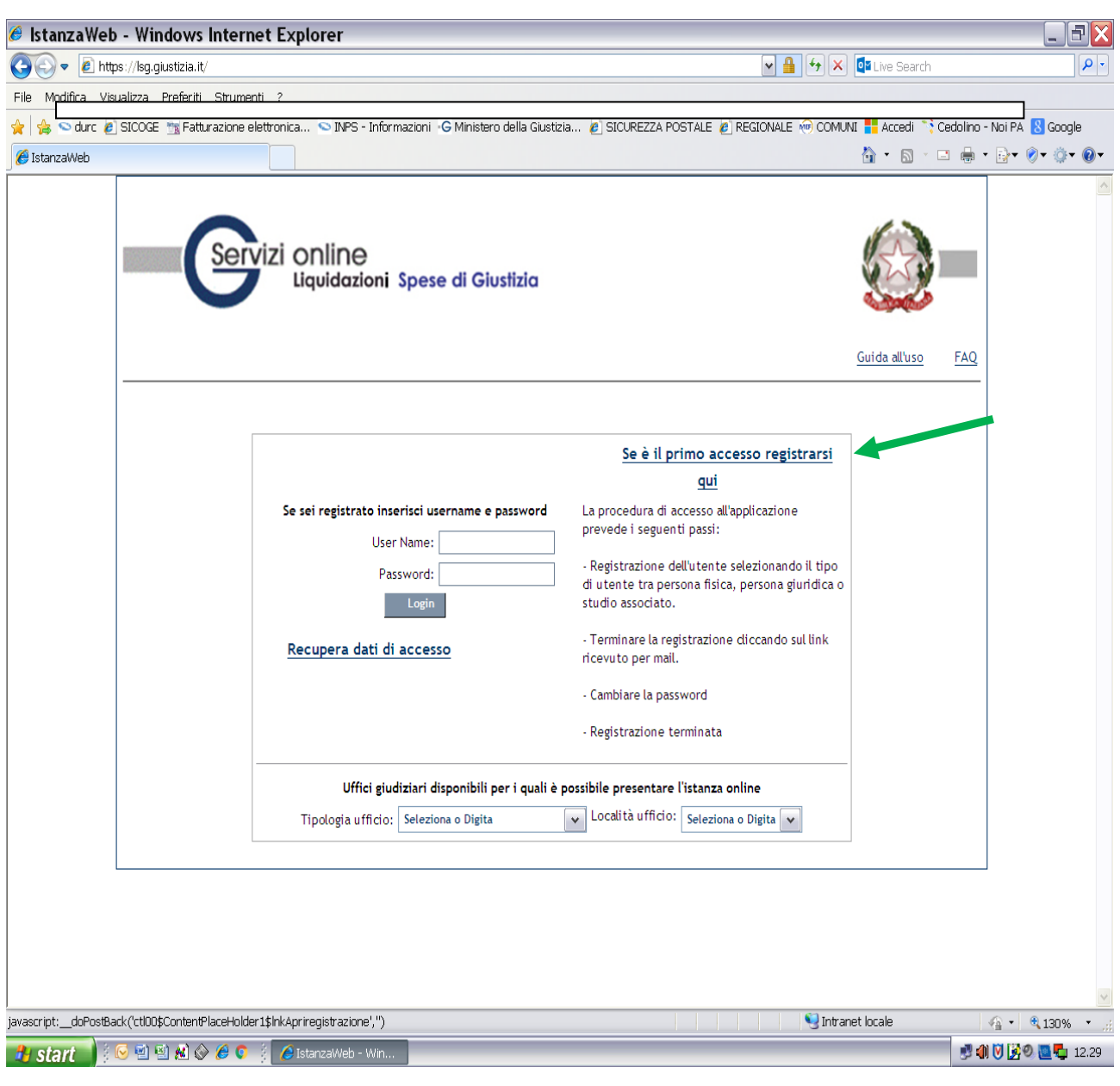

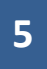

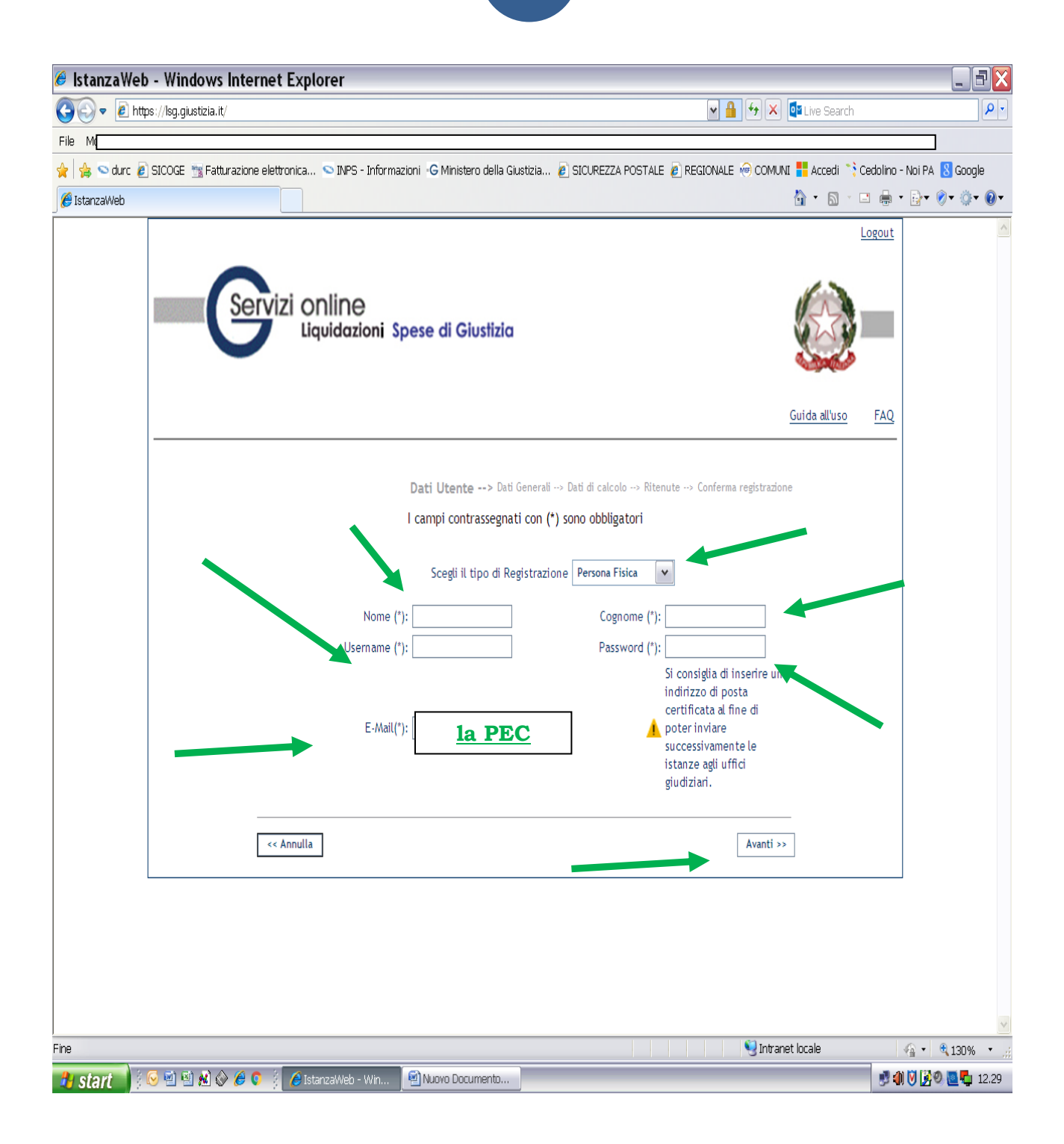

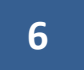

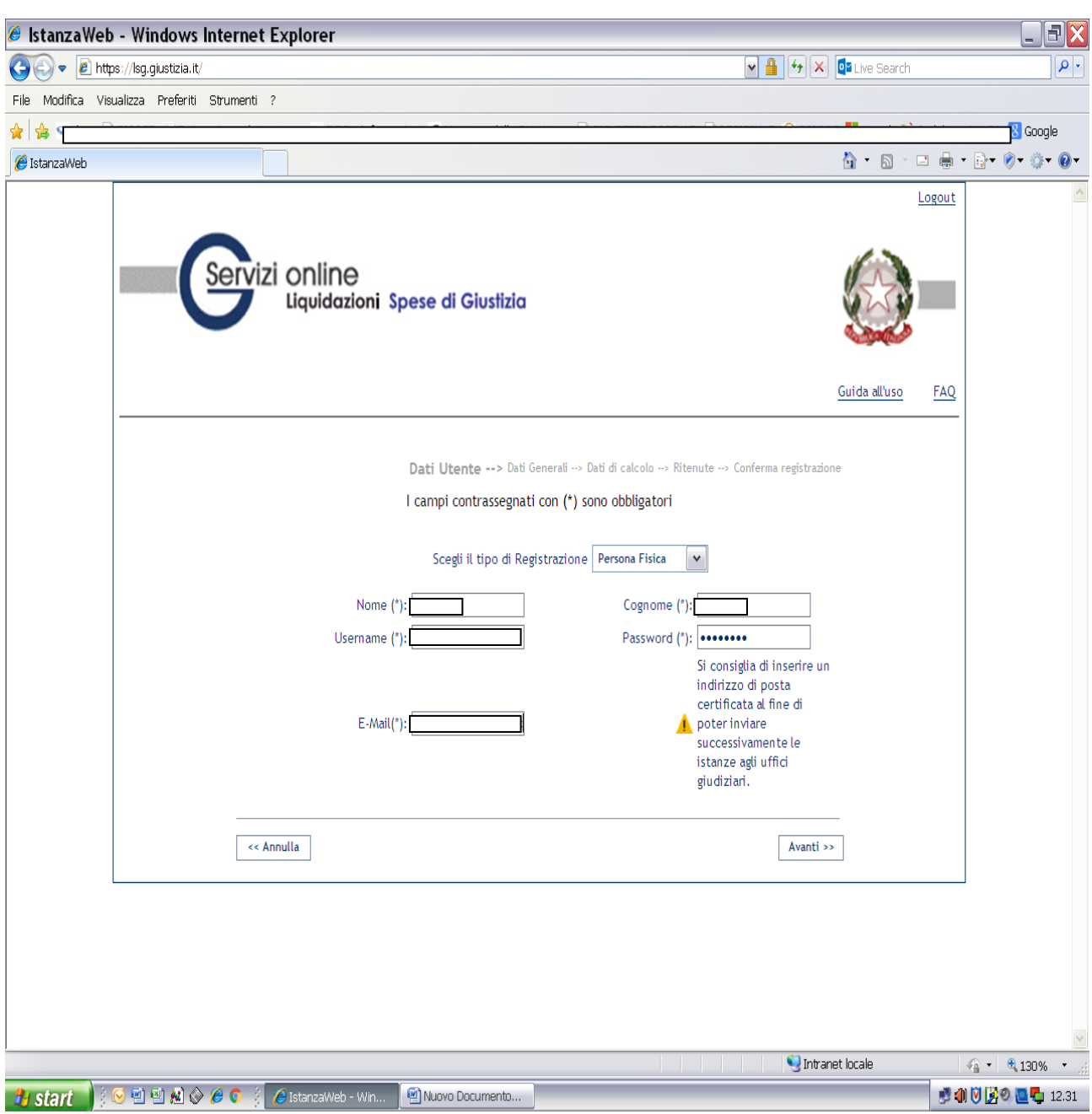

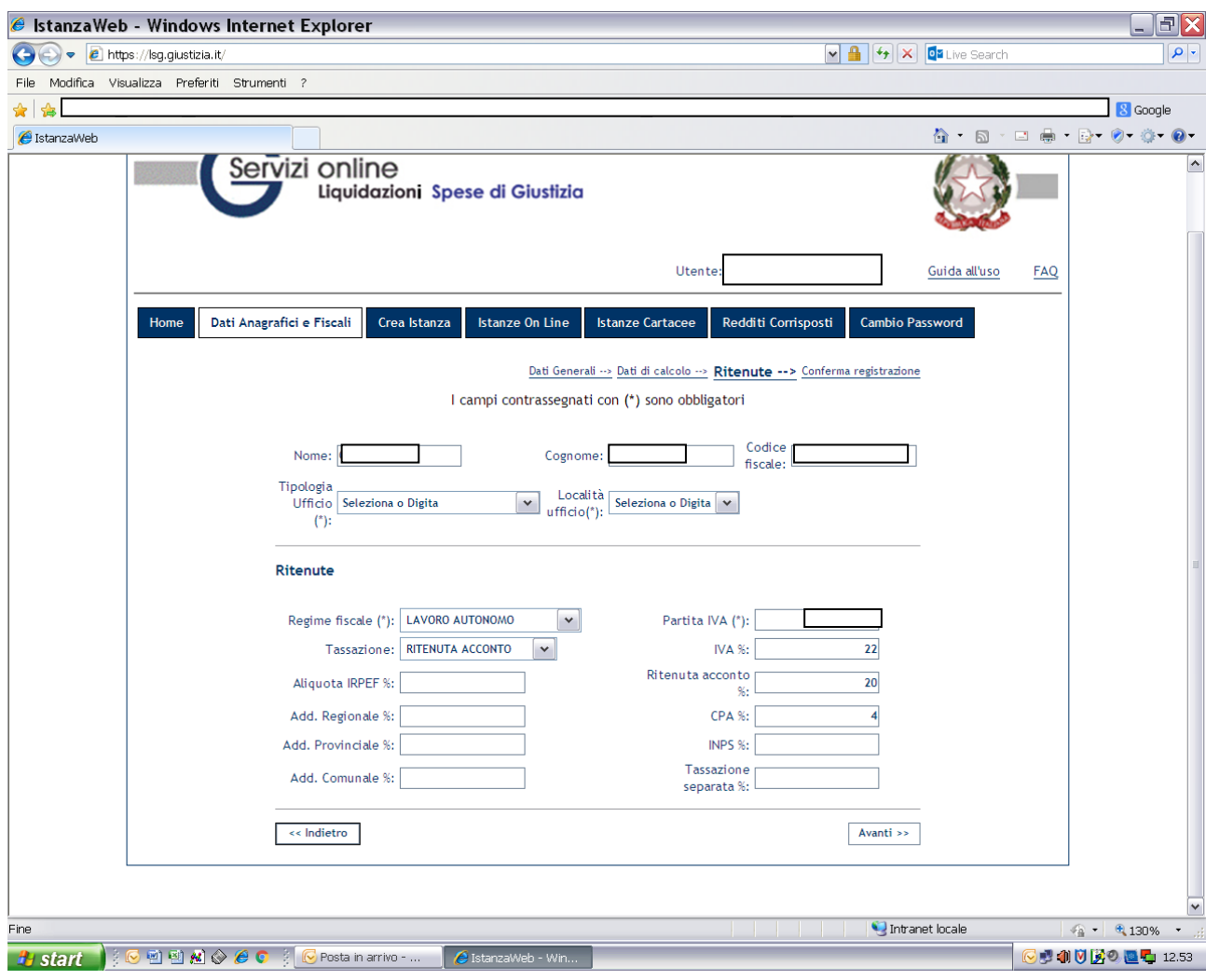

Il sistema invierà una mail a conferma dell'avvenuta registrazione.

## **In questa maschera è possibile:**

**1-** visualizzare lo stato di tutte le istanze registrate e suddivise per anno

**2-** richiedere la stampa dei redditi percepiti, cliccando, *ovviamente* su "redditi corrisposti"

## **Nota:**

Si precisa che, nonostante l'applicativo permetta l'invio delle istanze via web, alla registrazione delle stesse continuerà a provvedere, *come sempre fatto*, SOLO ed ESCLUSIVAMENTE il Tribunale

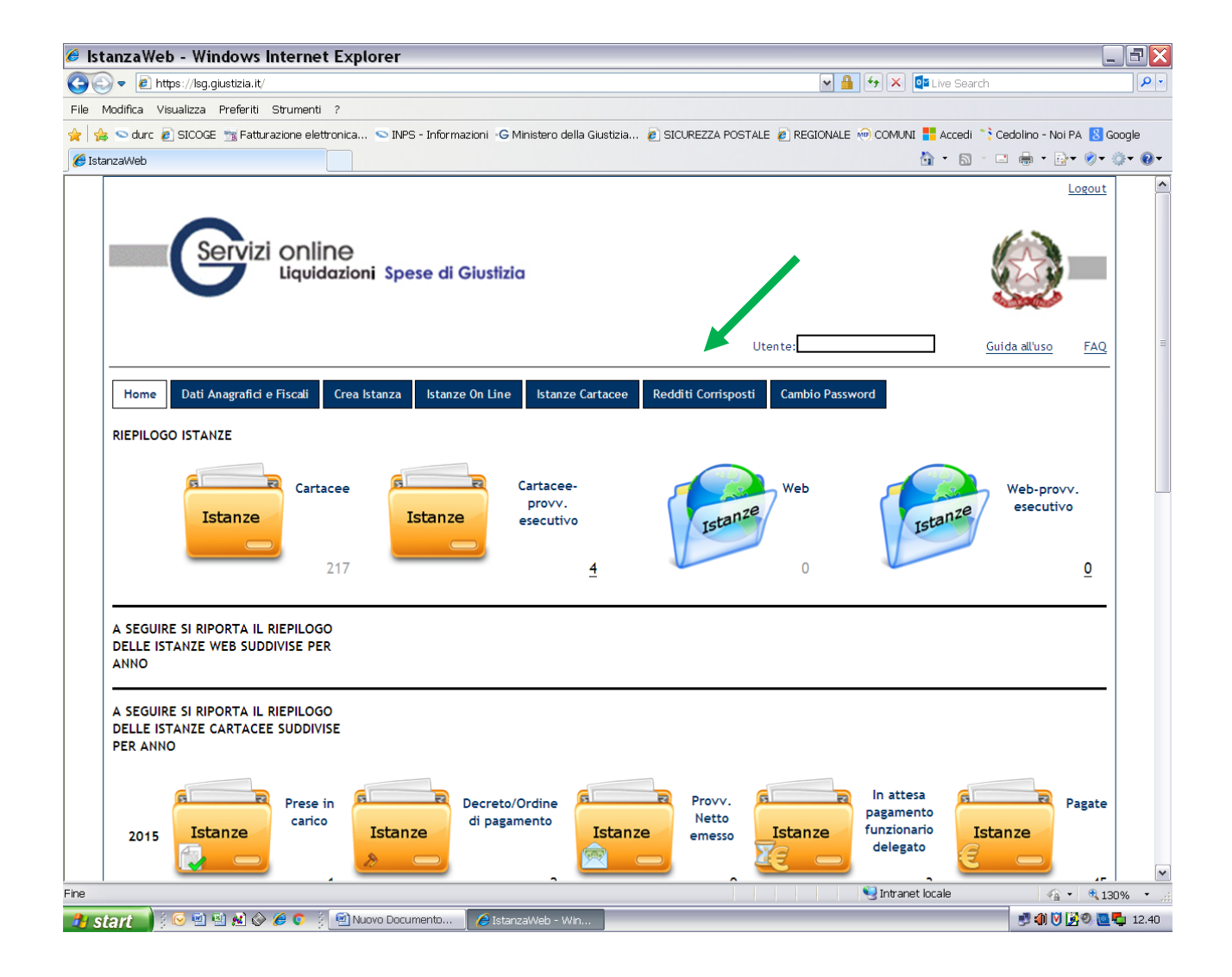

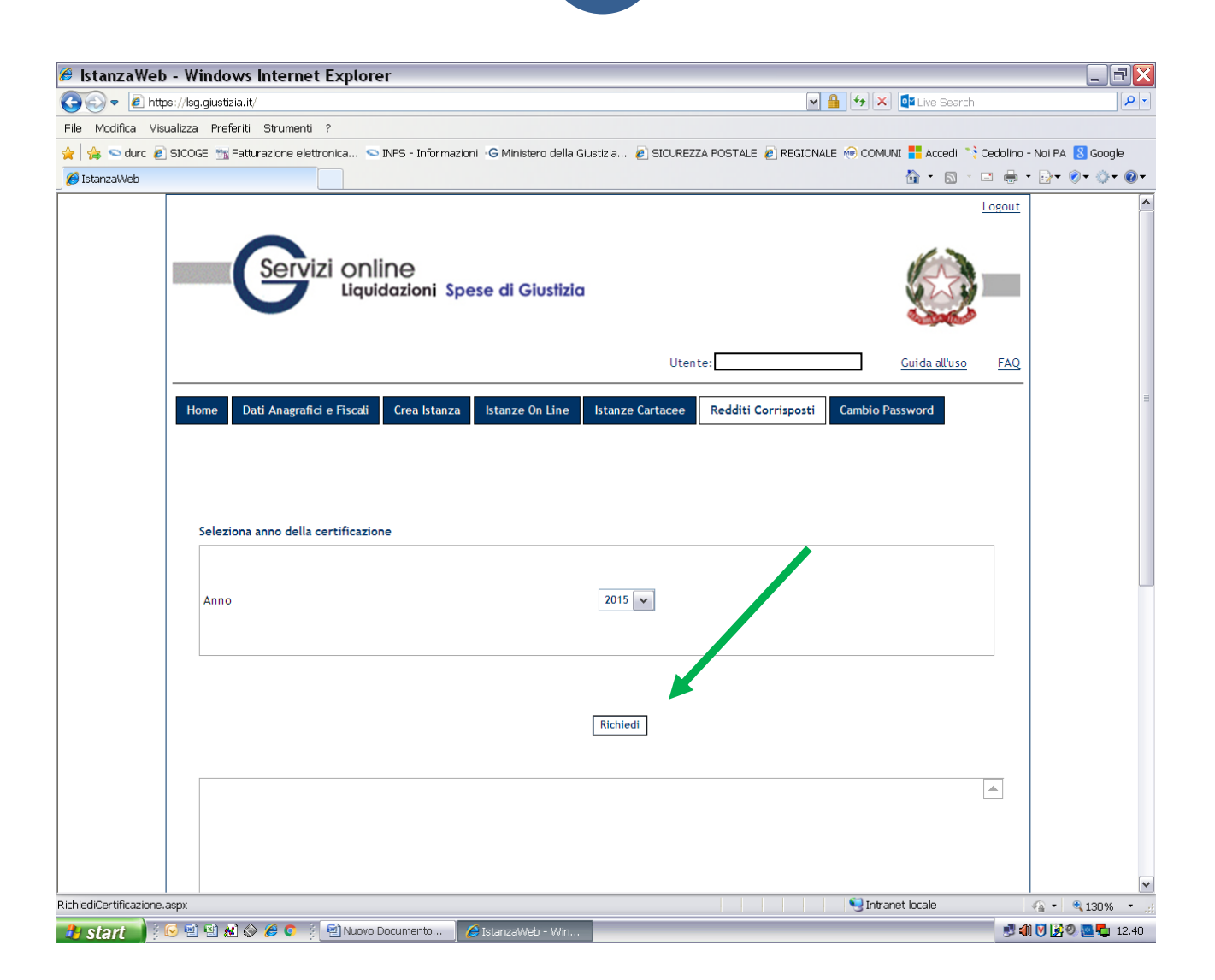

Dopo l'invio della richiesta è necessario ATTENDERE L'ELABORAZIONE dei dati, che richiederà almeno una giornata.

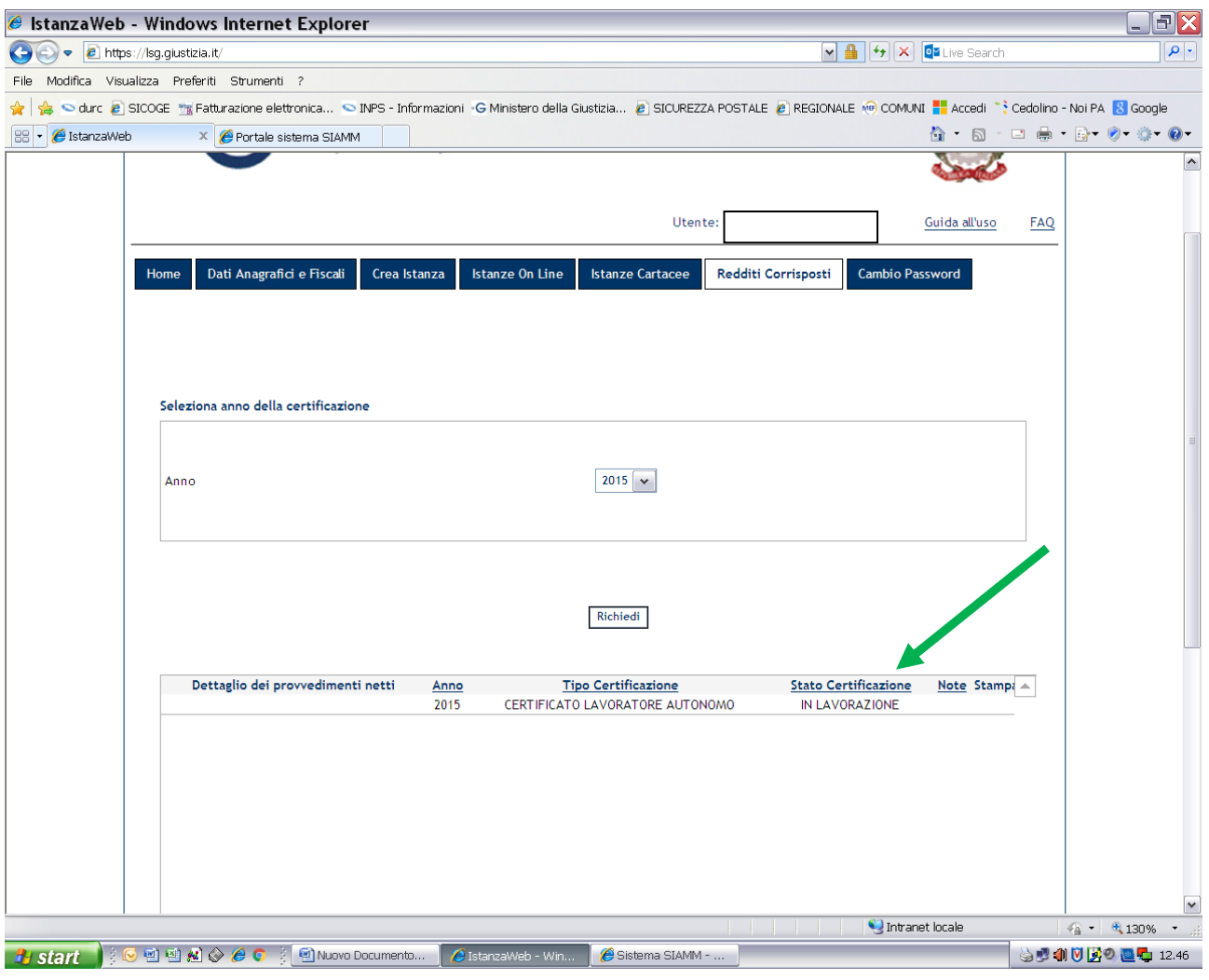

Il giorno successivo alla richiesta rientrare nel sistema e cliccare sull'icona di stampa

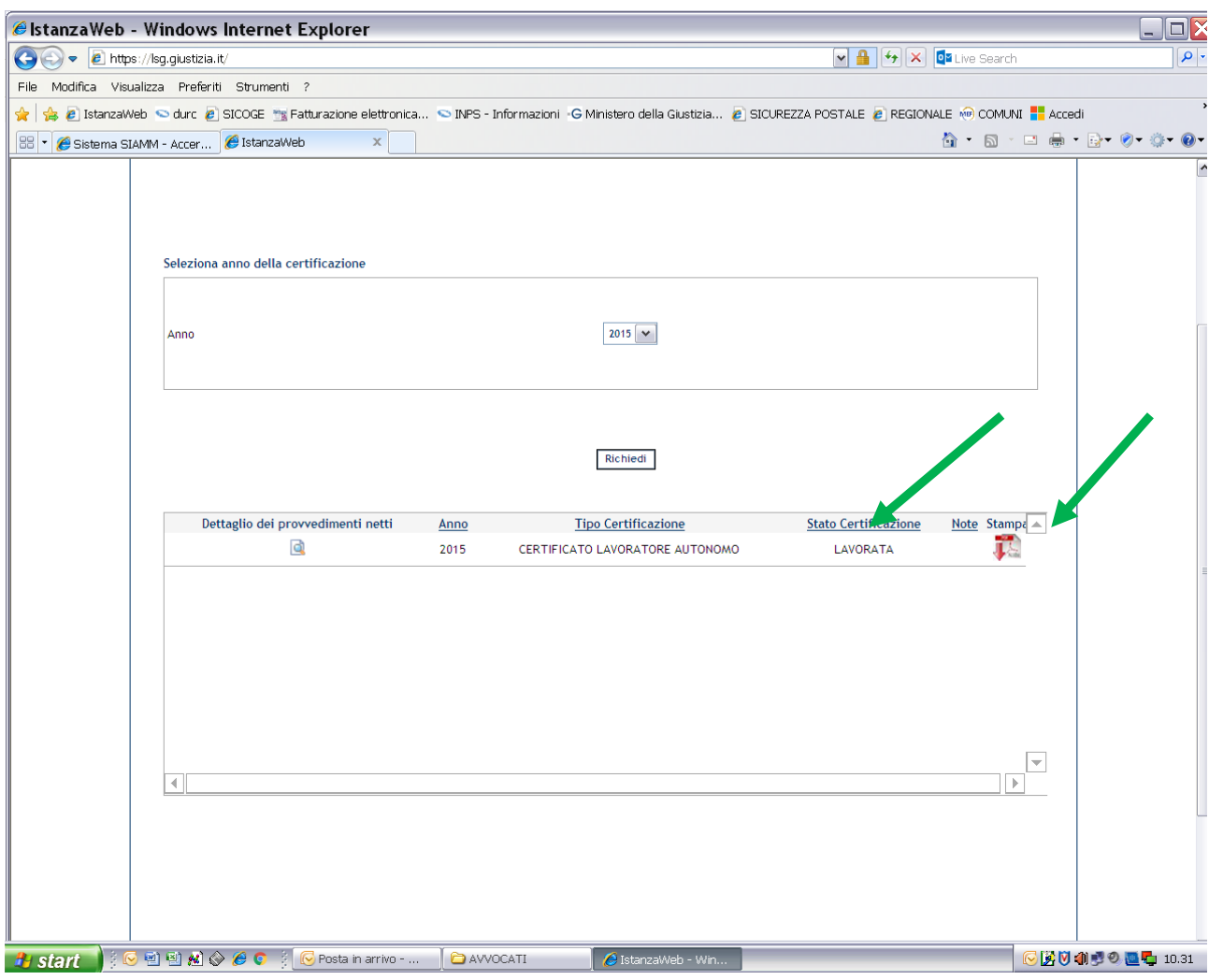

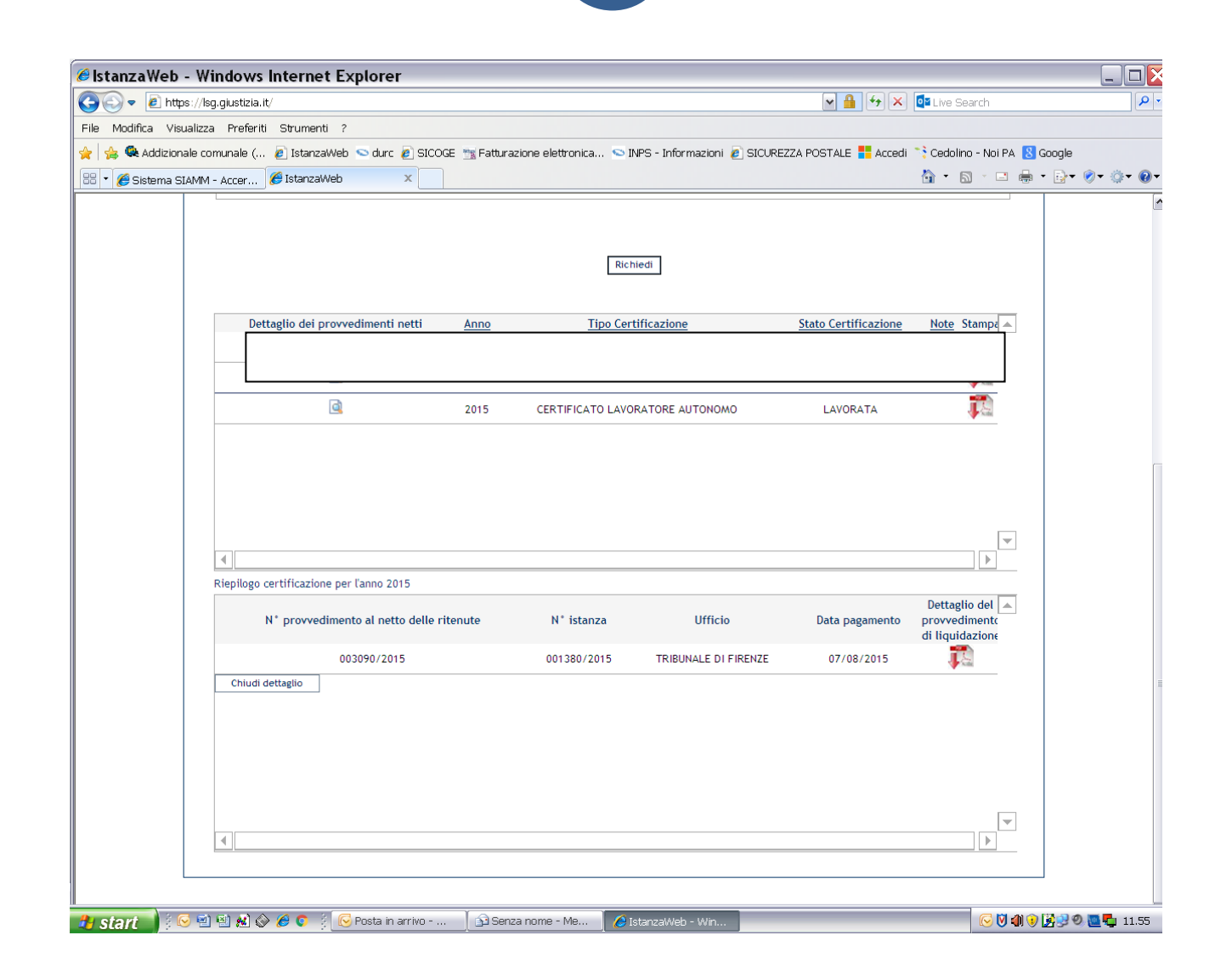

il sistema fornisce la sommatoria di tutti i compensi percepiti nell'anno dai vari uffici giudiziari che usano il Siamm;

è invece ancora in lavorazione per quanto attiene alla stampa del dettaglio dei singoli pagamenti.

**12**